# How to Add a New Note To Your iPhone

### 06.24.2015

|iOS 7|

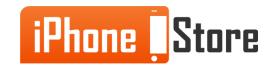

#### **Step 1 - Open The Notes App**

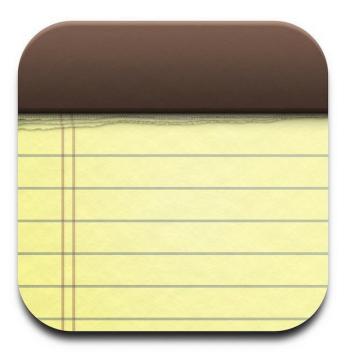

Image courtesy of: [staticflickr.com]

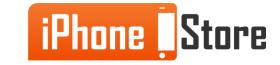

#### **Step 2 - Tap The "+" in the Top Corner**

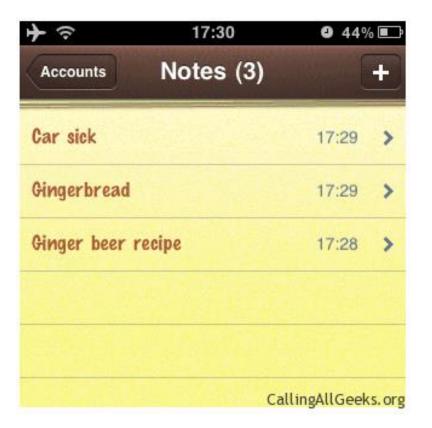

Image courtesy of: [callingallgeeks.org]

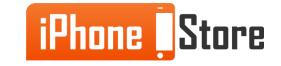

#### **Step 3 - Type Your New Note**

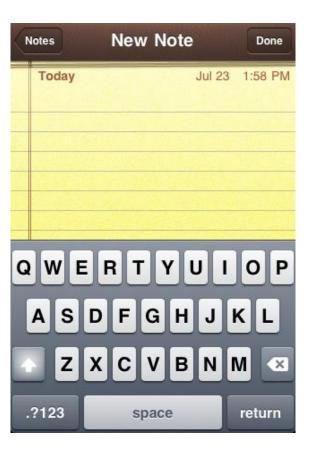

Image courtesy of: [lsu.edu]

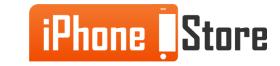

# **Additional Resources**

- How to Create, Edit, and Delete Notes For iPhone
- How to Use Notes in iPhone
- VIDEO: Get to Know Notes and Reminders

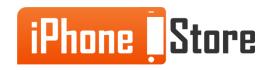

## References

- <u>How to write notes on your iPhone with the notes app</u>
- <u>How to write with Notes on your iPhone</u>

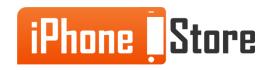

### Get social with us!

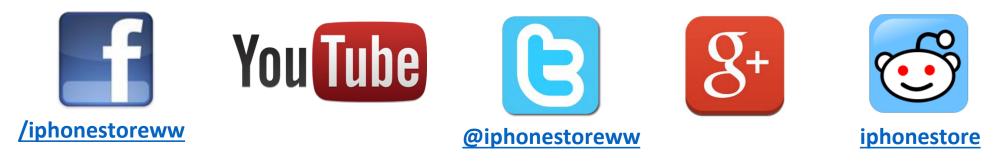

## **Click to Contact Us:**

iPhoneStore.com

Email us support@iphonestore.com

© 2015 iPhoneStore.com All Rights Reserved

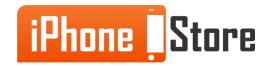